# **Upotreba Raspberry Pi računala u dizajnu demonstracijskih pokusa i mjernih instrumenata**

**Husain, Filip**

## **Master's thesis / Diplomski rad**

**2018**

*Degree Grantor / Ustanova koja je dodijelila akademski / stručni stupanj:* **University of Zagreb, Faculty of Science / Sveučilište u Zagrebu, Prirodoslovno-matematički fakultet**

*Permanent link / Trajna poveznica:* <https://urn.nsk.hr/urn:nbn:hr:217:220204>

*Rights / Prava:* [In copyright](http://rightsstatements.org/vocab/InC/1.0/) / [Zaštićeno autorskim pravom.](http://rightsstatements.org/vocab/InC/1.0/)

*Download date / Datum preuzimanja:* **2025-01-03**

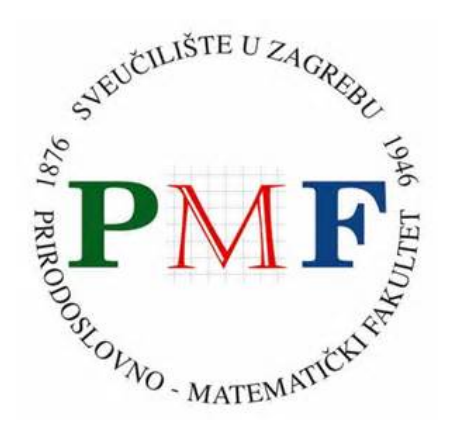

*Repository / Repozitorij:*

[Repository of the Faculty of Science - University o](https://repozitorij.pmf.unizg.hr)f [Zagreb](https://repozitorij.pmf.unizg.hr)

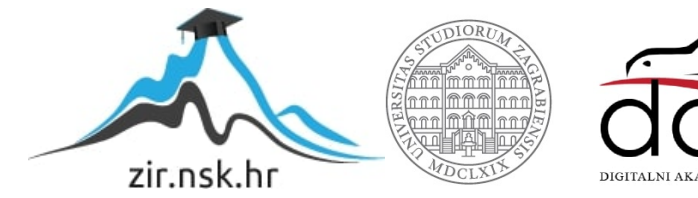

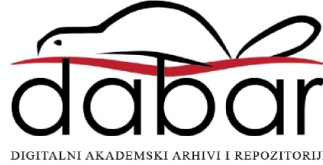

SVEUČILIŠTE U ZAGREBU PRIRODOSLOVNO – MATEMATIČKI FAKULTET FIZIČKI ODSJEK

Filip Husain

# UPOTREBA RASPBERRY PI RAČUNALA U DIZAJNU DEMONSTRACIJSKIH EKSPERIMENATA I MJERNIH INSTRUMENATA

Diplomski rad

Zagreb, 2018.

# SVEUČILIŠTE U ZAGREBU PRIRODOSLOVNO – MATEMATIČKI FAKULTET FIZIČKI ODSJEK

INTEGRIRANI PREDDIPLOMSKI I DIPLOMSKI SVEUČILIŠNI STUDIJ FIZIKA I INFORMATIKA

**Filip Husain**

Diplomski rad

# **Upotreba Raspberry Pi računala u dizajnu demonstracijskih pokusa i mjernih instrumenata**

Voditelj diplomskog rada: Doc. dr. sc. Dalibor Paar

Ocjena diplomskog rada: \_\_\_\_\_\_\_\_\_\_\_\_\_\_\_\_\_\_\_\_\_\_

Povjerenstvo: 1. \_\_\_\_\_\_\_\_\_\_\_\_\_\_\_\_\_\_\_\_\_\_

2. \_\_\_\_\_\_\_\_\_\_\_\_\_\_\_\_\_\_\_\_\_\_

3. \_\_\_\_\_\_\_\_\_\_\_\_\_\_\_\_\_\_\_\_\_\_

Datum polaganja:

Zagreb, 2018.

*Ovom prigodom želim se zahvaliti svojim roditeljima i obitelji koji su mi bili velika potpora, kako kroz studij, tako i u ostalim životnim situacijama. Posebno hvala mojoj Andrei koja mi je bila najveći pokretač, glas razuma i utjehe, moja vlastita zvijezda. Hvala i mojim prijateljima, kolegama koji su mi pomogli prebroditi sve padove i uspone. Zahvaljujem se i mentoru Daliboru Paaru koji me je vodio kroz ovaj završni dio studija i pokazao veliku dobrotu i odlučnost. Hvala i cijelom kadru ovog fakulteta s kojim sam prošao ovaj divan studij i zatvorio jedno od velikih poglavlja mog života.* 

#### **Sažetak**

Kroz povijest bili smo svjedoci nekoliko tehnoloških supernova. Kroz prošlo stoljeće jedna od tih, možemo reći najpoznatijih i najraširenijih, bila je i izum mobitela. Kako je vrijeme odmicalo, proizvođači su osim utrke jedni s drugima, vodili i utrku s vremenom. Modeli su se lansirali sve češće, bili su boljih performansi, ali i većih dimenzija. Napretkom tehnologije trend porasta veličine se uspio preokrenuti. Sličnu situaciju već smo doživjeli i sa računalima. Sjetimo se primjera IBM-a 360 koji je, primjerice, korišten u NASA-inim misijama - računalo je bilo veličine jedne sobe. U današnje vrijeme izrazitih tehnoloških promjena i računalnog napretka svjedoci smo sve veće optimizacije. S jedne strane imamo velika poboljšanja u izvedbi računala i njihovih performansi, a s druge strane izazov da u isto vrijeme to postignemo na što manjoj elektronskoj pločici – npr. veličine ljudske šake.

Kako vrijeme odmiče, imamo sve veći interes za računala. Nastavnici fizike (ali i ostalih predmeta) dužni su pratiti tehnološke promjene te približiti fizikalne koncepte pomoću računala na sve dostupne načine, te konstantno osmišljavati nove.

Iste misli vodile su i izumitelje računala Raspberry Pi (RPi) kojima ćemo se baviti u ovom radu. U njemu, nakon kratkog uvoda o samom računalu Raspberry Pi, dano je nekoliko osnovnih načela koja bi se trebalo pridržavati kako bi uspješno integrirali računalo u nastavu.

U glavnom dijelu rada razraditi ćemo (nekoliko) primjera mogućnosti primjene RPi uređaja u nastavi, i na kraju izvesti zaključak koliko je jednostavno realizirati ovaj princip rada u učionicama, te koje pozitivne učinke na kompetencije korisnika on donosi.

#### **Abstract**

Throughout history we have witnessed several technological supernovas. Through the past century one of these, we can say the most famous and the most widespread, was the invention of cell phones. As time went by, the producers, apart from racing with each other, ran the race with time. The models were launched more and more frequently, they had better performance, but also larger dimensions. By advancing technology, the trend in size growth has been reversed. We've already had an analogous situation with computers. Let's remember the examples of IBM 360 that was, for example, used in NASA's missions - the computer was one size of a room. In today's time of marked technological change and computer progress we are witnessing increasing optimization. On the one hand, we have great improvements in computer performance, on the other hand, it is a challenge to attain it at the same time on the smallest electronic board - for example the size of a human hand.

As time moves, we have an increasing interest in computers. Physics teachers (as well as teachers of the other subjects) are required to keep track of technological changes and bring physics concepts closer to the computer in all available ways, and constantly devise new ones.

The same thoughts also ran by computer inventors of the Raspberry Pi (RPi), which we will deal with in this paper. In it, after a brief introduction to the Raspberry Pi computer itself, there are several basic principles that should be followed to successfully integrate the computer into teaching.

In the main part of the paper, we will elaborate (a few) examples of the application of RPi units in teaching, and finally conclude how easy it is to apply this principle in the classroom and what positive effects the user's competences it will bring.

# Sadržaj

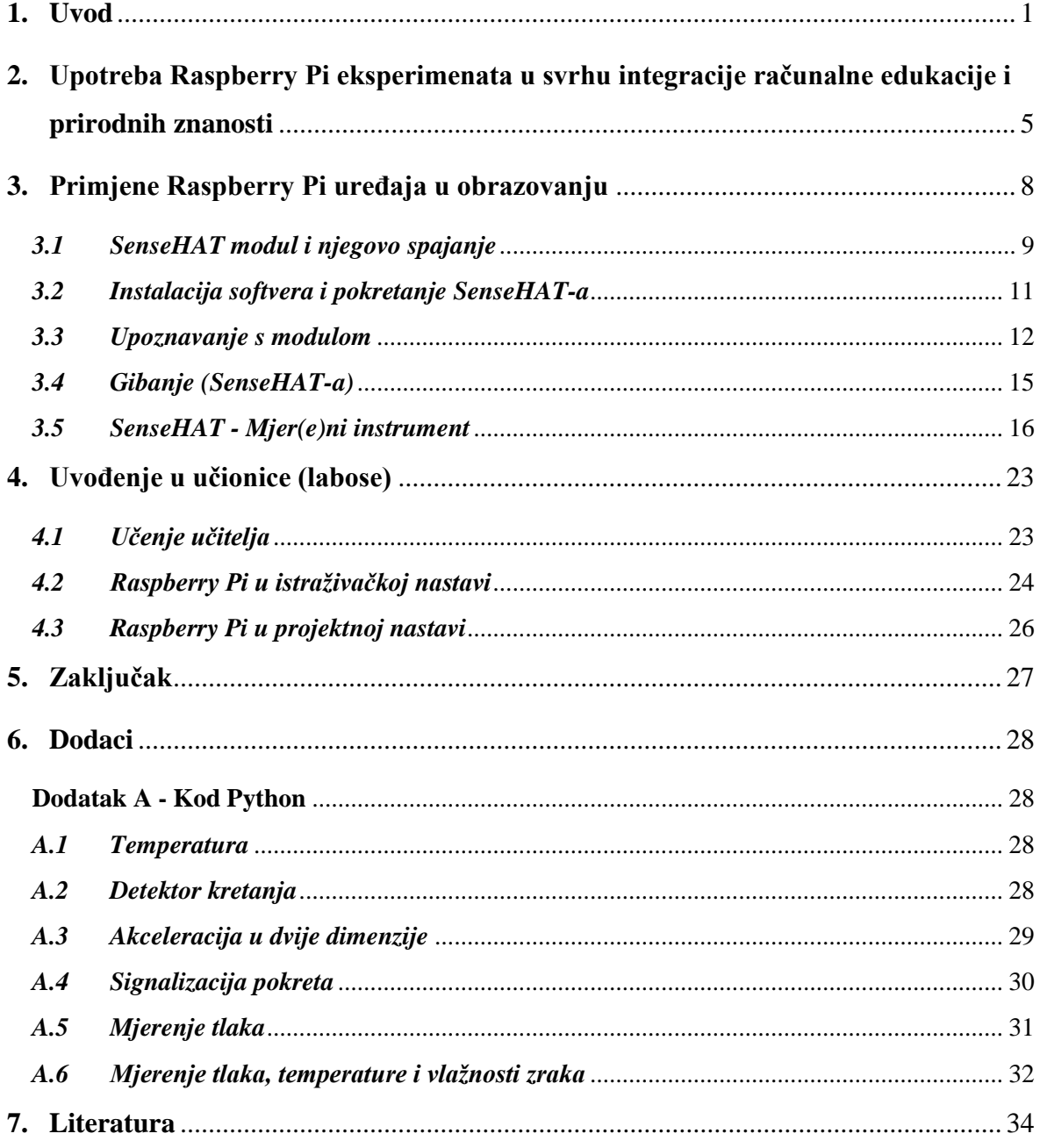

# **1. Uvod**

Suvremeno obrazovanje treba biti usmjereno prema znanjima i kompetencijama potrebnim za zanimanja 21. stoljeća. Stoga u novom stoljeću dolazi do razvoja novih metoda i alata koji mijenjaju obrazovanje u tom pravcu. Jedan od njih je Raspberry Pi, mini računalo razvijeno u Velikoj Britaniji koje je prvi puta javnosti predstavljeno 2012. godine. Prvotno zamišljeno, kao alat za učenje u području računalnih znanosti, danas to računalo omogućava puno širu primjenu u okviru istraživačke i projektne nastave u okviru STEM obrazovanja. Za razliku od micro:bit uređaja koji se u obrazovanja razvijenih zemalja masovno uvodi od 2017. godine, Raspberry Pi je ima puno veće mogućnosti i omogućava izradu kompleksnijih projekata koje učenici ili studenti mogu razvijati kroz dulja vremenska razdoblja.

#### Što je to Raspberry Pi?

Ideju su razvili Eben Upton, Rob Mullins, Jack Lang and Alan Mycroft (of Cambridge University's Computer Lab) [2]. Oni su bili zabrinuti s nedostatkom hardvera u edukaciji djece budući da je prethodno kurikul bio fokusiran na računalne programe a ne na demonstraciju upotrebe različitog hardvera. Osmišljen je koncept malog računala s jasno vidljivim dijelovima, besplatnim operativnim sustavom i programima koji se mogu preuzimati preko službenog weba. Prva generacija krenula je u distribuciju 2012. godine, a danas je aktualna 3. generacija. Opće hardverska karakteristike dane su u tablici 1.

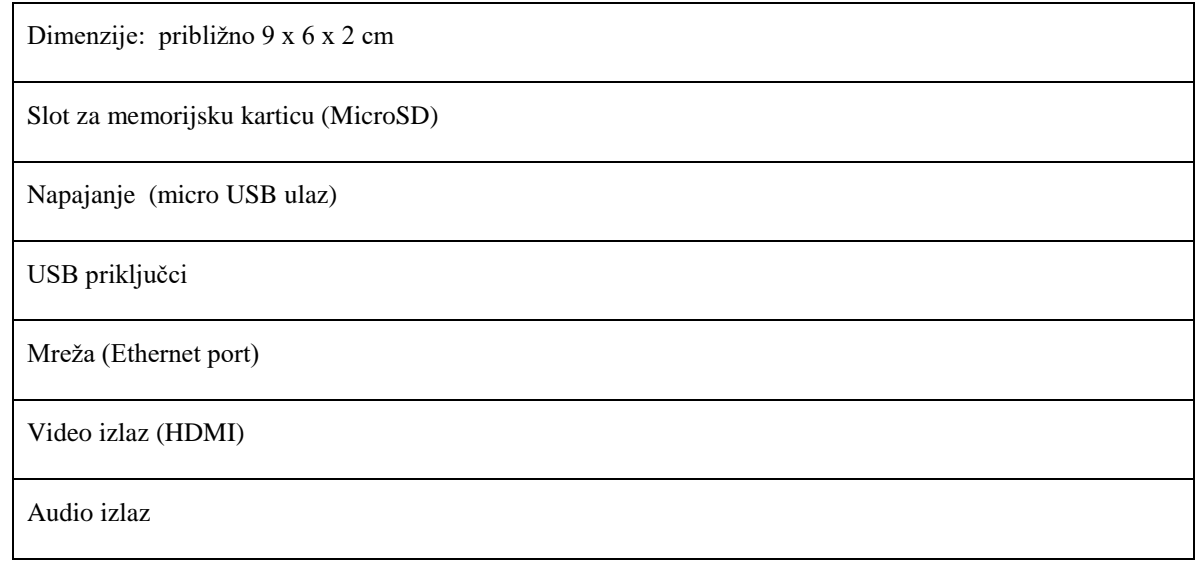

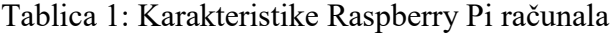

GPIO pinovi - ulazi i izlazi opće namjene - interakcija s fizičkim svijetom (npr. senzori, motori)

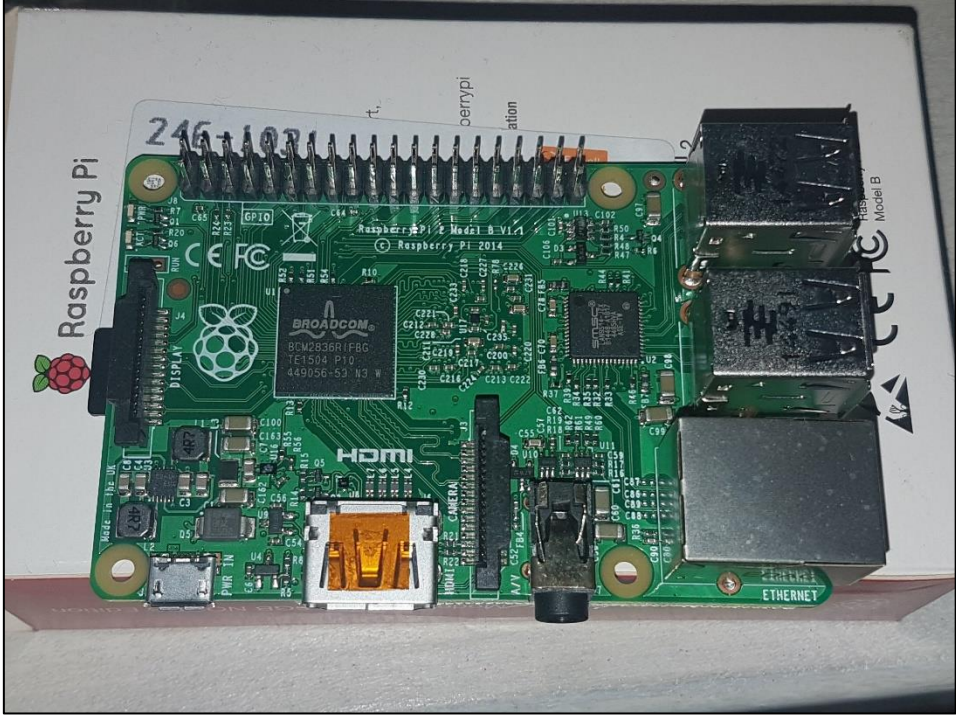

*Slika 1. Raspberry Pi uređaj*

Za rad i prvo pokretanje uređaja Raspberry Pi (slika 1) potrebni su nam: izvor napajanja, periferija (tipkovnica i miš), te neki izlazni uređaj za grafički prikaz (monitor ili TV sa HDMI ulazom). Prvo pokretanje zahtijeva instalaciju operativnog sustava Linux, distribucija *Raspbian*. Datoteke potrebne za instalaciju navedenog OS-a već se nalaze na SD kartici koju dobijemo uz uređaj. Nakon uspješne instalacije, prvo pokretanje nudi dodatne mogućnosti u vidu naprednih opcija poput proširivanja *filesystema*<sup>1</sup> , *overclocka*<sup>2</sup> , odabira vrste *bootanja*<sup>3</sup> računala i slično.

1

<sup>&</sup>lt;sup>1</sup> Filesystem – (eng.) datotečni sustav računala, tip pohranjivanja i organiziranja računalnih datoteka na medij za pohranu podataka

<sup>&</sup>lt;sup>2</sup> Overclock - (eng. overclocking) je podešavanje frekvencije rada procesora, grafičke kartice ili neke druge računalne komponente iznad tvorničkih postavki

<sup>3</sup> Bootanje - pokretanje računala (eng. booting), proces u kojem se podiže operacijski sustav računala

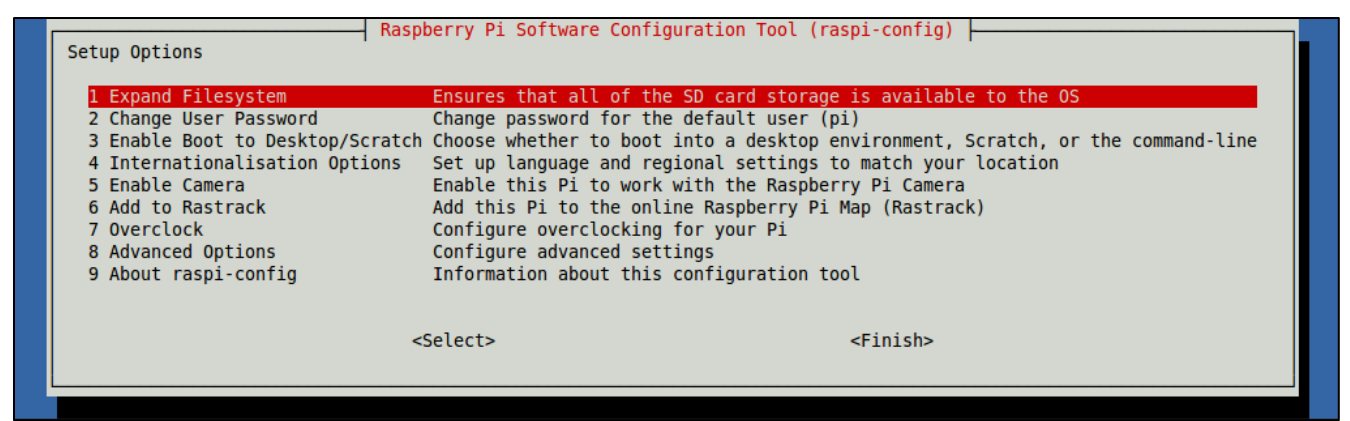

*Slika 2. Raspberry konfiguracijski izbornik*

Početni podaci su korisničko ime: *pi* i lozinka: *raspberry*. Oni se kasnije mogu promijeniti kroz gore spomenuti izbornik (slika 2<sup>4</sup> ). U izborniku također možemo odabrati opciju da se računalo odmah upali u sučelje grafičkog prikaza (slika 3), bez potrebe pokretanja istog kroz terminalsko sučelje i bez upisivanja korisničkih podataka.

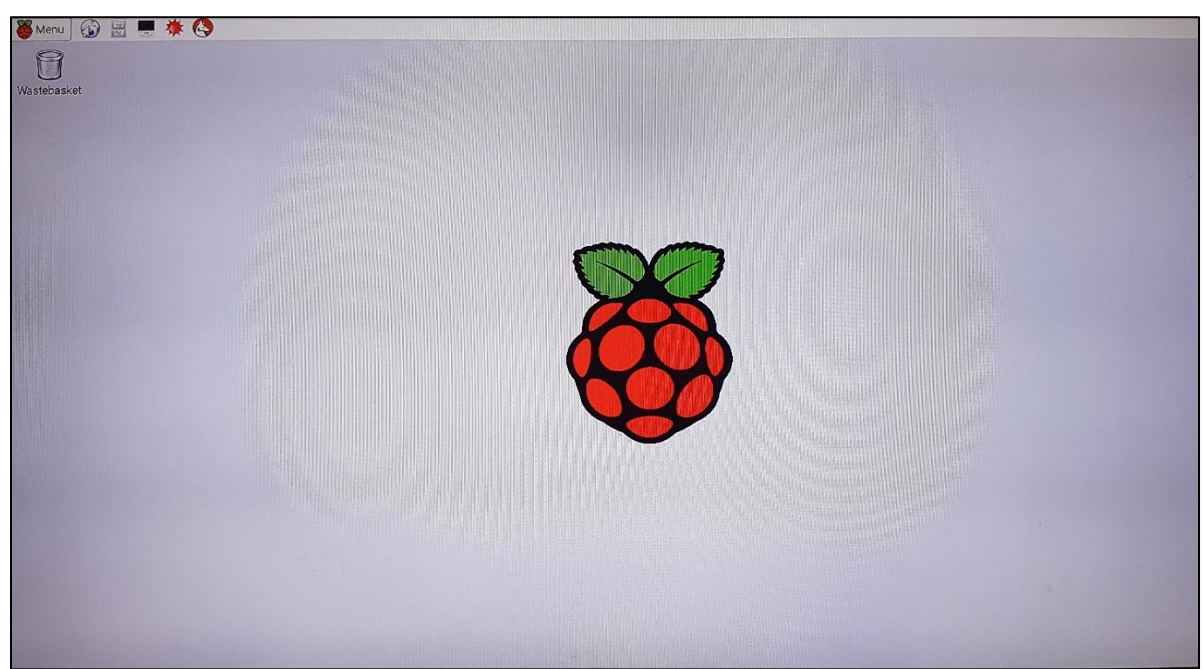

*Slika 3. Raspberry GUI sučelje*

Raspbian dolazi sa već predinstaliranim programima poput Mathematice (Wolfram), nekoliko verzija Python interpretera, osnovnim uređivačima teksta, slika, i sl. Dodatno, slično kao i kod Andriod platforme, postoji trgovina gdje se mogu kupiti gotovi

<sup>1</sup> <sup>4</sup> Slika 2 je preuzeta iz literature [3]

programi, ili mi možemo ponuditi svoje napisane programe kako bi ih drugi mogli koristiti. Raspberry Pi pronašao je svoje mjesto u robotici, razvoju različitih mjernih instrumenata i uređaja koji interagiraju s realnim svijetom, a to su upravo područja koja otvaraju brojne mogućnosti primjene u nastavi fizike. Ideja ovog rada je dati prikaz nekih od primjena ovog uređaja u nastavi, uz diskusiju o tome kako ovu suvremenu tehnologiju približiti prvo nastavnicima, a onda svakako učenicima. Značajne mogućnosti ovog uređaja otvaraju brojne mogućnosti njegove primjene kao istraživačkog alata u okviru projektne nastave.

# **2. Upotreba Raspberry Pi eksperimenata u svrhu integracije računalne edukacije i prirodnih znanosti**

Današnji kurikularni trendovi navode profesore diljem svijeta da integriraju informatiku u prirodoslovne predmete, posebice fiziku (Zieris, 2014). Upotreba mini računala ili mikrokontrolera omogućava direktnu poveznicu ova dva područja. Koristeći ove tehnologije u nastavi fizike, učenici istodobno stječu kompetencije i iz fizike i iz informatike. Svaki novim izazovom koji stavljamo pred učenike možemo otvarati nove fizikalne teme, ali i upoznavanje sa specifičnim tehničkim i programskim rješenjima u informatici.

Međunarodne studije o kvaliteti današnjeg obrazovanja, posebice PISA-ino izvješće iz 2015. godine [15], otkrile su velik broj nedostataka u ishodima učenja i pad kompetencija na području prirodnih znanosti u odnosu na 2006 godinu, posebice na području apstraktnih koncepata i kompleksnih fenomena i događaja. Ispostavilo se da učenici imaju problema i sa interpretacijom dobivenih podataka i izvođenja pravilnih znanstvenih zaključaka na osnovu prezentiranih činjenica Analize tih studija potaknule su promjene ciljeva suvremenog obrazovanja od činjeničnih znanja prema vještinama i kompetencijama 21. stoljeća. Školski programi mijenjaju se u smjeru zanimanja 21. stoljeća, zahtijevajući pri tome interdisciplinarne pristupe počevši od ranog obrazovanja u vrtiću i osnovnoj školi.

Dosadašnji standardi obrazovanja u Hrvatskoj, iako obuhvaćaju opće ideje interdisciplinarnog učenja, ne pružaju konkretne sadržaje koji bi povezali različita područja, posebice u okviru suvremenih tema i tehnologija. Nastavnicima je potrebno prirediti konkretne programe i pružiti im edukaciju vezanu iz implementaciju suvremenih tehnologija u nastavu. Bez toga integracija između fizike ili drugih područja iz prirodoslovlja s informatikom nije učinkovita [1]. Na primjer uslijed nepovezanosti, uvođenjem informatike uče se određene teme iz informatike nauštrb tema iz fizike, što u konačnici može rezultirati lošijim učenjem fizike, pri čemu učenici ne steknu kompetencije ni u fizici, ni u informatici.

Prema Zierisu, Gerstbergeru i Mülleru [1], po uzoru na svjetske trendove, integracija fizike i informatike je postala ključan element STEM (Science, Technology, Engeneering, Math) kurikula.

U praksi, kada su fizika i informatika integrirane, često nisu integrirane u odgovarajućoj mjeri. U nastavi fizike, računalna tehnologija koristi se kao alat za rješavanje fizikalnih problema, ne i za stjecanje računalnih kompetencija. Računalo se smatra crnom kutijom s par

funkcija, programi se koriste kao alat za interakciju sa senzorima, motorima itd. S druge strane, u nastavi informatike potencijal korištenja fizikalnih koncepata jako je nizak. Osim što se neki fizikalni koncepti mogu savladati u okviru robotike, nema tema koje bi informatiku povezale sa suvremenom fizikom

Iz gore navedenih razloga i nejednakog tretmana ovih dvaju predmeta, preporuča se [1] uvođenje fizikalnih problema u kojima bi dizajn i primjena računalnih alata navodili učenike da primjene i fizikalne i informatičke principe u njihovom rješavanju. Vrlo zahvalno područje s neograničenim brojem tema za implementaciju navedenih principa su demonstracijski pokusi iz fizike u nastavi.

Ova metoda učenja temelji se na *tri načela* [1]:

*1. Načelo*: *Kako bi se prešlo čisto teorijsko znanje i usredotočilo se na vještine primjene tog znanja, predlaže se* uspostavljanje okruženja za učenje u kome su studenti odgovorni za većinu ishoda učenja. Ovaj pristup temelji se na teorijama problemski orijentiranog učenja i istraživački orijentiranog učenja. *Primjer:* Računalni dio postava se ne tretira kao crna kutija. Umjesto toga, mora biti dizajniran, izgrađen (u smislu izbora i spajanja senzora i drugih komponenti) i programiran od strane samih učenika.

*2. Načelo*: Učenici moraju razumjeti koja je svrha učenja pojedine tematike. Učenje fizike treba bazirati na istraživanju prirode, prirodnih pojava, procesa i zakonitosti. Ovaj se pristup temelji na konceptu učenja u kontekstu koji je povezan sa realnim svijetom. Na primjer mjerenja tlaka zraka, relativne vlažnosti, brzine strujanja i temperature služe kao ulaz u klimatske modele.

*3. Načelo:* Učenici sami dizajniraju, konstruiraju i izvode eksperimente na računalu, a nastavnik pomaže samo po potrebi. Nastavnik je neka vrsta mentora i vodiča, koji pomogne kada stvari zapnu. Tu je bitan individualni pristup, jer učenici dolaze s različitim razinama prethodnih znanja i vještina, neki brže savladaju nove zadatke, a nekima treba više vremena. Timski rad također ima smisla jer se kroz njega učenici međusobno pomažu i zajednički uče. S druge strane timski rad je jedna od ključnih vještina u zanimanjima 21. stoljeća te ga što više treba implementirati u nastavu.

Uz navedene pristupe ostvarujemo ključne kompetencije u fizici i informatici. Osim toga, ovaj pristup omogućava učenje općih koncepata koji se primjenjuju u svim STEM područjima: razbijanje kompleksnih pitanja u niz manjih cjelina, planiranje pokusa, prikupljanje podataka, dokumentiranje, analiza i prezentacija eksperimentalnih rezultata.

Osnovna znanja trebaju biti sveobuhvatna, održiva i temeljena na iskustvu. Stoga se nastava mora staviti u kontekst važnih tema i vještina koje će učenicima trebati u budućnosti. Pri tome treba uzeti u obzir učeničke predkoncepte, školsku opremu i kurikularni program. Osim stjecanja konkretnih vještina, važan cilj općeg obrazovanja je razviti sposobnost korištenja informacija na svjestan, odgovoran i kreativan način. Posebno važne kompetencije u tom smislu su razumljivo prikupljanje, izbor, obrada i isporuka informacija.

# **3. Primjene Raspberry Pi uređaja u obrazovanju**

Raspberry Pi uređaj je široko primjenjiv u nastavi, kako fizike, tako i informatike. Prikazat ćemo primjer integriranog pristupa i primjene RPi u nastavnoj cjelini gibanja, te u nastavnim cjelinama tlak, temperatura i vlažnost zraka. No, prvo ćemo reći nešto o tome kako ćemo to izvesti. Uređaj ima mogućnost spajanja raznih senzora preko konstrukcije baze - tzv. *breadboarda*<sup>5</sup> (slika 4 6 ).

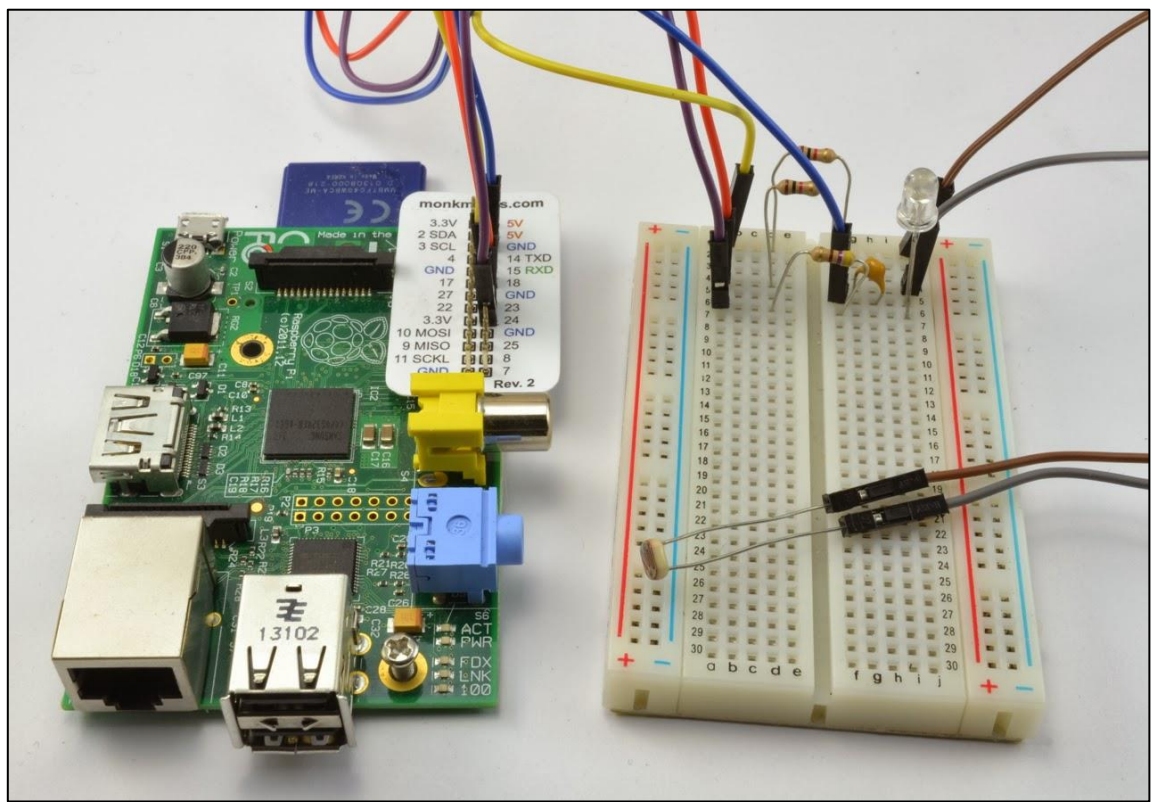

*Slika 4. RPi i konstrukcijska baza*

Ti senzori mogu biti ručno rađeni, pomoću raznih elektroničkih elemenata (otpornika, dioda, kondenzatora, tranzistora,…) ili se mogu kupiti gotovi - lemljeni na elektroničkoj pločici (slika 5 7 ).

1

<sup>5</sup> Breadboard – konstrukcijska baza za prototipiranje elektronike koja ne zahtijeva lemljenje.

 $6$  Slika 4 preuzeta je sa [13].

<sup>7</sup> Slika 5 preuzeta je sa [14]

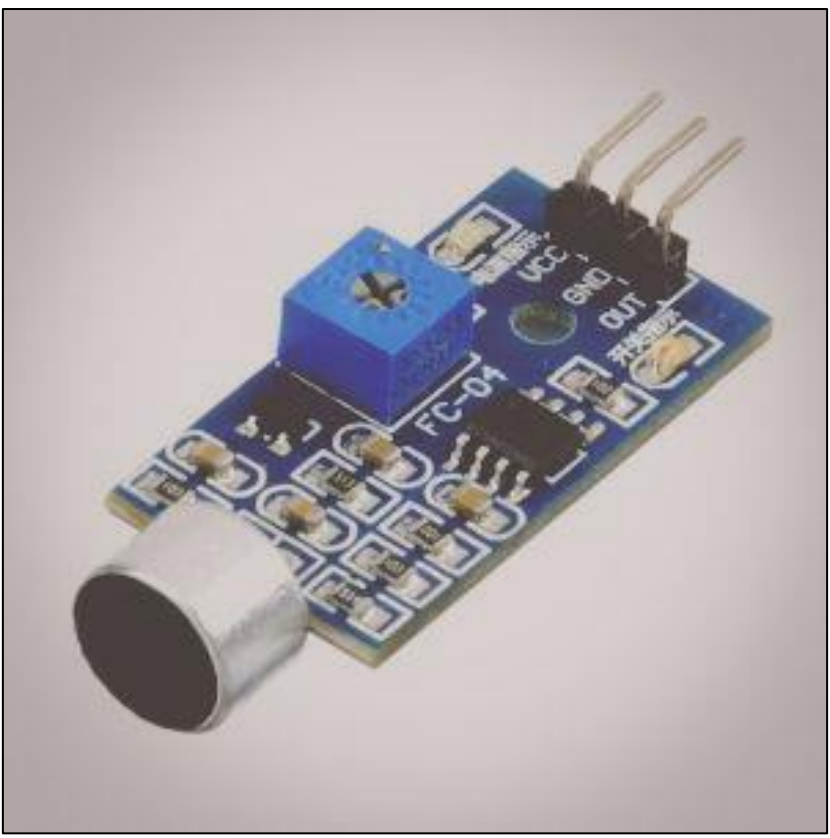

*Slika 5. Senzor za detekciju zvuka*

# *3.1 SenseHAT modul i njegovo spajanje*

<u>.</u>

Kombinirajući više gotovih senzora, često ih se spaja u module. Jedan od takvih je SenseHAT modul (slika 6) kojeg smo izabrali demonstrirati u ovom radu. Zanimljivo je da je upravo taj modul korišten u *Astro Pi misiji*<sup>8</sup> .

<sup>8</sup> Astro Pi natjecanje – godišnje natjecanje studenata gdje se njihov kod pokreće na RPi uređaju koji se nalazi na međunarodnoj svemirskoj stanici

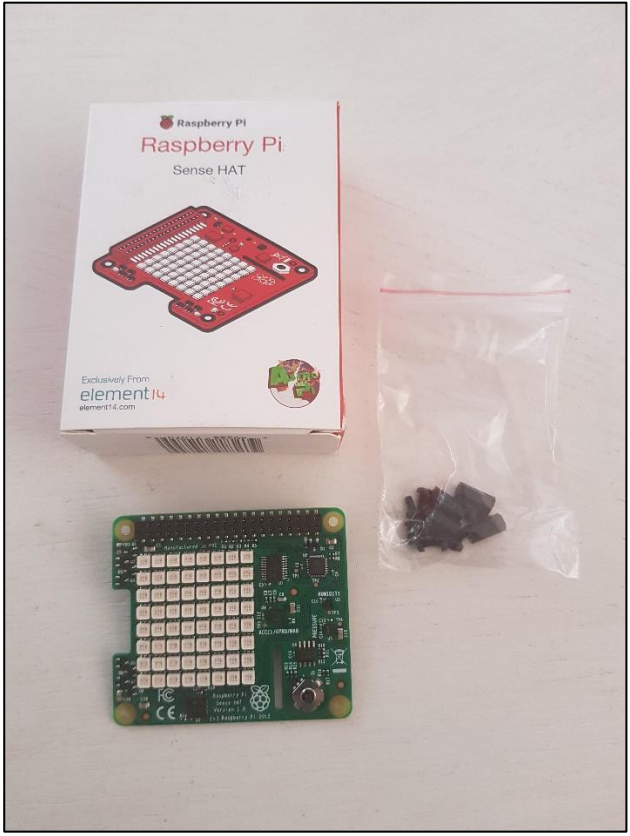

*Slika 6. SenseHAT modul za Raspberry Pi*

SenseHAT modul za Raspberry Pi ima nekoliko integriranih senzora koji se mogu koristiti za različite tipove eksperimenata.

Spajamo ga preko 40 *GPIO*<sup>9</sup> pinova, a sastoji se od sljedećih senzora [6]:

- 3D žiroskop
- Akcelerometar (mjerenje ubrzanja)
- Magnetometar (kompas)
- **EXECUTE:** Senzor temperature (termometar)
- **•** Senzor tlaka (tlakomjer)
- **EXECUTE:** Senzor relativne vlažnosti (higrometar)
- 8x8 LED matrica

1

**·** Joystick sa pet prekidača

 $9$  GPIO – (eng. "general purpose input output"), univerzalni ulazno-izlazni priključci

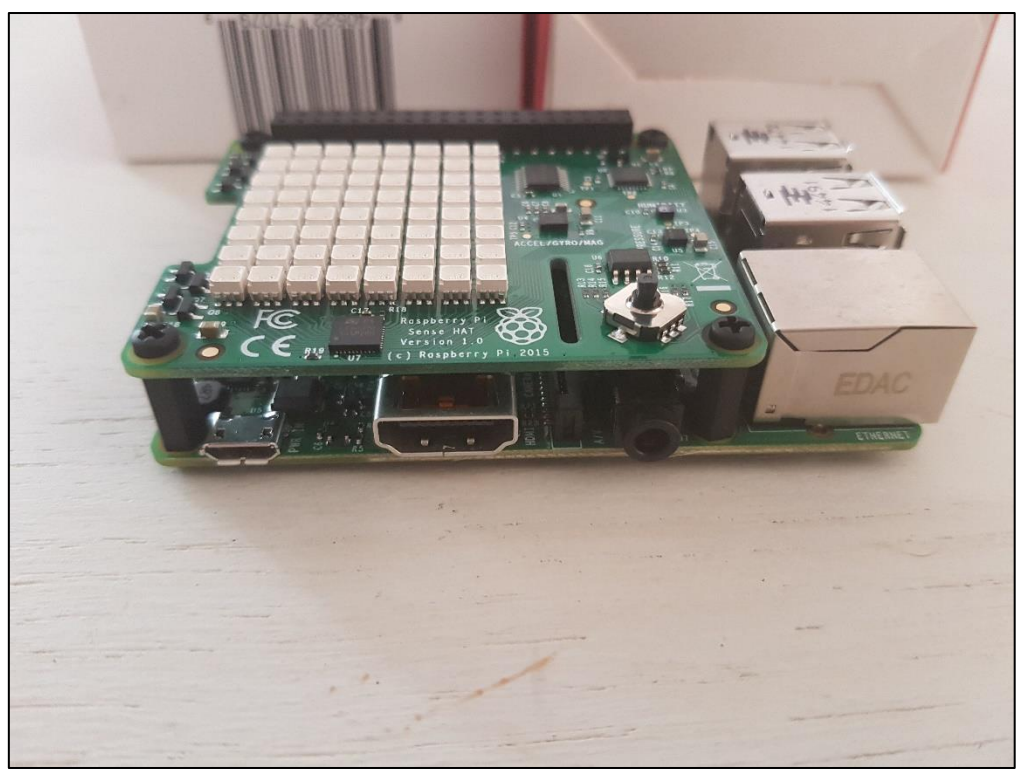

*Slika 7. Modul spojen sa uređajem*

Nakon spajanja modula na uređaj (slika 7), i ako nemamo instaliranu najnoviju verziju Raspbian OS-a, potrebno je instalirati programske pakete SenseHAT-a. Za to nam je potrebno da je uređaj povezan na Internet.

# *3.2 Instalacija softvera i pokretanje SenseHAT-a*

Instalacija programskog paketa vrši se kroz terminal. Prije same instalacije programskih paketa SenseHAT-a, moramo nadograditi Raspbian OS uređaja (slika 8).

To radimo pomoću naredbi:

sudo apt-get update sudo apt-get upgrade

| pi@raspberrypi: ~/se   set pi@raspberrypi: /home   (A) Home - Ser<br>Menu                                                                                                    |
|----------------------------------------------------------------------------------------------------|
| pi@                                                                                                    |
| <u>File Edit Tabs Help</u>                                                                                                    |
| Reading package lists Done<br>Building dependency tree<br>Reading state information Done<br>E: Unable to locate package sense-hat<br><b>pi@raspberrypi</b> /home \$ sudo apt-get update<br>Get:1 http://archive.raspberrypi.org wheezy Release.gpg [488 B]<br>Get:2 http://archive.raspberrypi.org wheezy Release [17.6 kB]<br>Get:3 http://archive.raspberrypi.org wheezy/main armhf Packages [145 kB]<br>Ign http://archive.raspberrypi.org wheezy/main Translation-en GB<br>Ign http://archive.raspberrypi.org wheezy/main Translation-en<br>Get:4 http://mirrordirector.raspbian.org wheezy Release.gpg [473 B]<br>Get:5 http://mirrordirector.raspbian.org wheezy Release [14.4 kB]<br>Get:6 http://mirrordirector.raspbian.org wheezy/main armhf Packages [7,679 kB]<br>Get:7 http://raspberrypi.collabora.com wheezy Release.gpg [836 B]<br>Get:8 http://raspberrypi.collabora.com wheezy Release [7,493 B]<br>Get:9 http://raspberrypi.collabora.com wheezy/rpi armhf Packages [2,214 B]<br>Ign http://raspberrypi.collabora.com wheezy/rpi Translation-en_GB<br>Ign http://raspberrypi.collabora.com wheezy/rpi Translation-en<br>Get:10 http://mirrordirector.raspbian.org wheezy/contrib armhf Packages [35.0 kB]<br>Get:11 http://mirrordirector.raspbian.org wheezy/non-free armhf Packages [73.6 kB]<br>Get:12 http://mirrordirector.raspbian.org wheezy/rpi armhf Packages [592 B]<br>Ign http://mirrordirector.raspbian.org wheezy/contrib Translation-en GB<br>Ign http://mirrordirector.raspbian.org wheezy/contrib Translation-en<br>Ign http://mirrordirector.raspbian.org wheezy/main Translation-en GB<br>Ign http://mirrordirector.raspbian.org wheezy/main Translation-en<br>Ign http://mirrordirector.raspbian.org wheezy/non-free Translation-en GB<br>Ign http://mirrordirector.raspbian.org wheezy/non-free Translation-en<br>Ign http://mirrordirector.raspbian.org wheezy/rpi Translation-en GB<br>Ign http://mirrordirector.raspbian.org wheezy/rpi Translation-en<br>Fetched 7,977 kB in 59s (134 kB/s)<br>Reading package lists Done |

*Slika 8. Update Raspbian OS-a*

Nakon uspješne nadogradnje, može se instalirati softver SenseHAT-a (slika 9).

To radimo pomoću naredbe: *sudo apt-get install sense-hat*

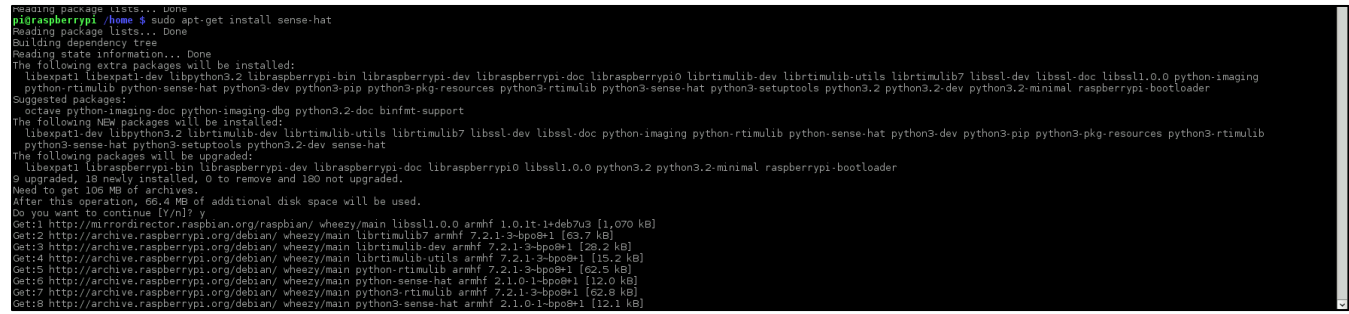

*Slika 9. Instalacija SenseHAT softvera*

# *3.3 Upoznavanje s modulom*

Prvo smo se upoznavali sa samim SenseHAT modulom i njegovim osnovnim funkcijama. Pomoću koda u Pythonu napisano je par testnih funkcija i provjeren izlaz na LED matrici i/ili zaslonu računala (slika 11) ispisujući tekst ili sliku.

Zatim smo istraživali senzore modula. Testirani su senzori atmosferskog tlaka, temperature, relativne vlažnosti zraka, te *IMU* <sup>10</sup> čip SenseHAT modula. IMU čip sastoji se od 3D žiroskopa, akcelerometra, te magnetometra, te funkcionira na principu moguće rotacije.

Rotaciju tijela možemo kao u zrakoplovstvu opisati s tri međusobno okomite osi rotacije. To su (slika  $10^{11}$ ):

- Nagib (pitch)
- Uzdužna os (roll)
- Poprečna os (yaw)

Princip moguće rotacije nam govori slijedeće: ukoliko znamo koliko se tijelo rotiralo oko svake od gore navedenih osi, možemo odrediti pravac u kome je tijelo usmjereno nakon rotacije [5].

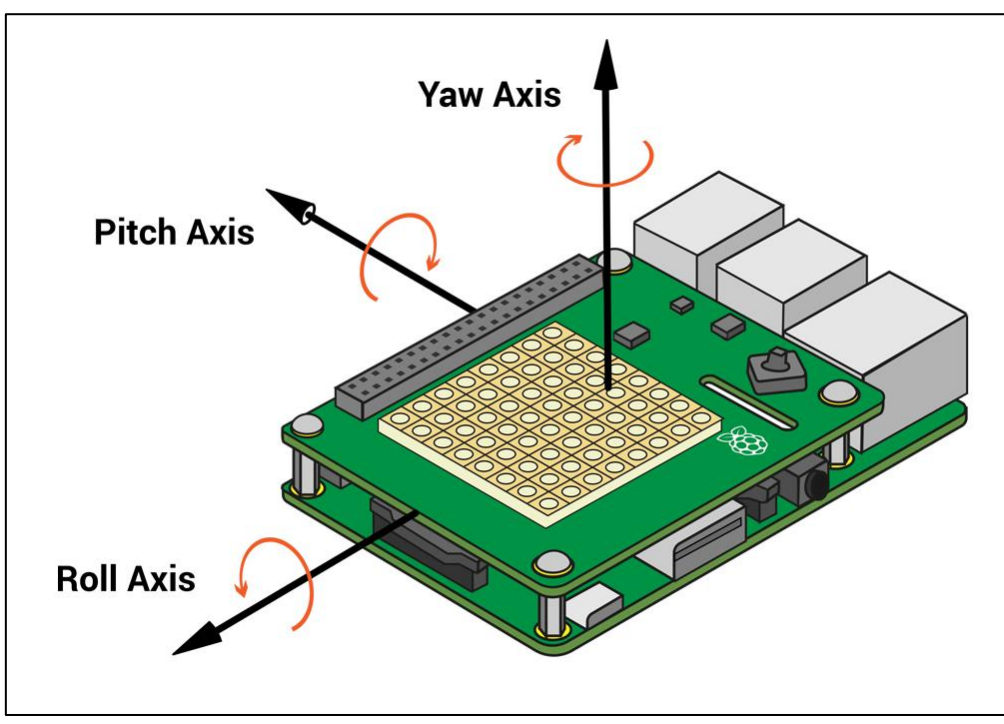

*Slika 10. Tri osi rotacije – pitch, roll i yaw os*

U svakom programu moramo pozvati *library*<sup>12</sup> SenseHAT-a kako bi imali na raspolaganju funkcije modula. Možemo također pozvati i neke druge module, no to nije obavezno za funkcioniranje našeg SenseHAT-a.

1

<sup>10</sup> IMU – eng. Internal Measuring Unit, unutarnja senzorska jedinica

 $11$  Slika 10 preuzeta je sa [5]

<sup>12</sup> Library – (eng.), u programiranju označuje zbirku potprograma, ne izvršavaju se samostalno već su pomoćni moduli koji su potrebni programima za njihovo izvođenje

```
rom sense hat import SenseHat
from time import sleep
sense = Senselhat()red = (255, 0, 0)blue = (0, 0, 255)green = (0, 255, 0)<br>white = (255, 255, 255)yellow = (255, 255, 0)sense.show_message("Bok!")
sleep(2)sense.show_letter("B", red)
sleep(1)sense.show_letter("0", blue)
slen(1)sense.show_letter("K", yellow)
t= sense.get_temperature()
print(t)t = round (t, 1)<br>message = "Temperatura je: " + str(t) + " stupnjeva"
sense.show_message(message, scroll_speed=0.1)
```
*Slika 11. Upoznavanje funkcija modula*

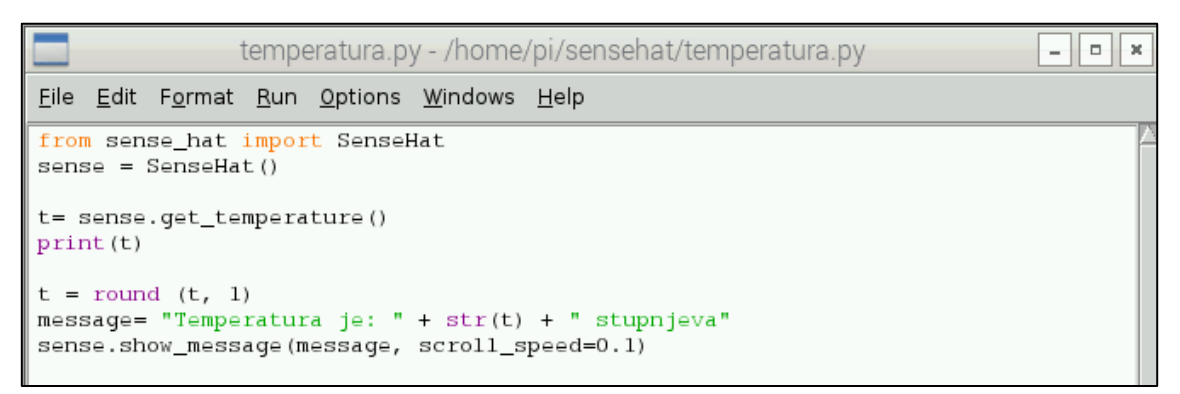

*Slika 12. Temperatura*

| $pi@raspberrypi ~$ /sensehat \$ sudo python temperatura.py<br>29.8559494019 |  |  |  |
|-----------------------------------------------------------------------------|--|--|--|
| $pi@raspberrypi ~$ /sensehat \$ sudo python temperatura.py<br>29.9821205139 |  |  |  |
| $pi@raspberrypi ~$ /sensehat \$ sudo python temperatura.py<br>30.0001468658 |  |  |  |
| $pi$ graspberrypi ~/sensehat \$                                             |  |  |  |

*Slika 13. Output mjerenja temperature*

Vidimo da je prvi program u kojem smo testirali senzor temperature (slika 12), uz ispis na samoj LED matrici modula, ispisao temperaturu i na ekranu terminala (slika 13).

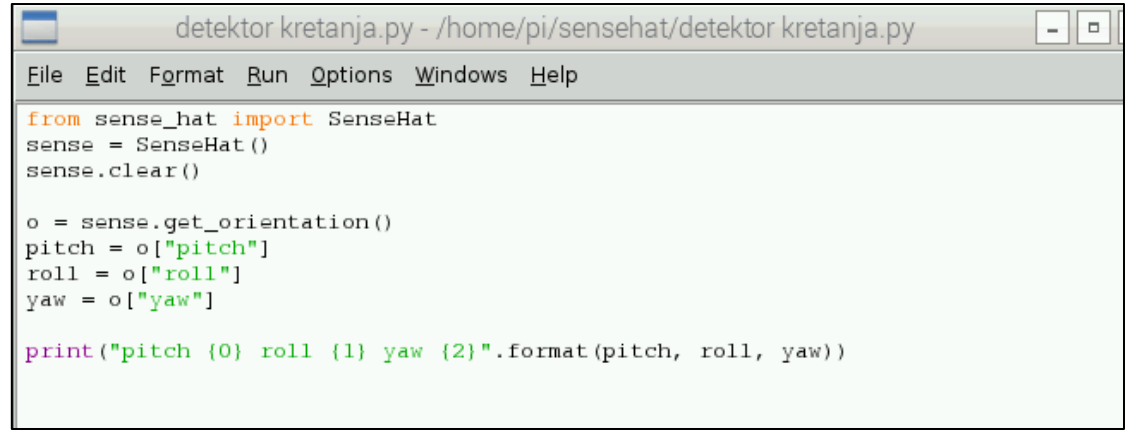

*Slika 14. Detekcije rotacije*

|                                         | $pi$ Graspberrypi ~/sensehat \$ sudo python detektor\ kretanja.py |
|-----------------------------------------|-------------------------------------------------------------------|
|                                         | pitch 0.086485316024 roll 0.482062105097 yaw 171.132725579        |
|                                         | $pi@raspberrypi ~$ /sensehat \$ sudo python detektor\ kretanja.py |
|                                         | pitch 0.129921470494 roll 0.482781569477 yaw 162.974733974        |
| pi@raspberrypi ~/sensehat $\frac{1}{2}$ |                                                                   |

*Slika 15. Output detekcija rotacije*

Drugi testni program (slika 14) smo testirali u 2 slučaja, pomičući i rotirajući SenseHAT modul (slika 15).

## *3.4 Gibanje (SenseHAT-a)*

Mjerenje brzih promjena gibanja mora biti dovoljno često. Ukoliko je interval između pojedinih mjerenja prevelik, npr. više od pola sekunde, dobivati ćemo čudne i neiskoristive podatke. To se događa jer je našem kodu, odnosno samom modulu SenseHAT potreban velik broj mjerenja kako bi uspješno implementirao rezultate koje dobiva od magnetometra, akcelerometra i 3D žiroskopa.

U sljedećem primjeru (slika 16) korišten je akcelerometar. Pomicali smo uređaj uz minimalno 30 očitavanja položaja, te smo pomoću *mathlib-a <sup>13</sup>* iscrtali graf (slika 17). Prilikom izvođenja programa prikazanog na slijedećim slikama, ukoliko smo uzimali manje od 30 mjerenja, ili ako smo prebrzo micali uređaj, dogodila nam se upravo situacija koju smo opisali gore (dobiveni su čudni i neiskoristivi podaci) jer modul nije mogao razlučiti podatke koje je dobivao od svojih senzora.

1

<sup>13</sup> Mathlib – dodatni library NumPy modula u Pythonu

```
.<br>Irom sense hat import SenseHat
 import matplotlib.pyplot as plt
sense = SenseHat()
sense.clear()
count = 0------<br>while (count < 30):  #limitiranje na 30 uzoraka, možemo staviti i beskonačno (True)
    acceleration = sense.get_accelerometer_raw()
   count = count + 1x = acceleration['x']y = acceleration[y']x = round(x, 2) #zaokružujemo na 2 decimale radi lakšeg prikaza
    y = \text{round}(y, 2)plt.scatter(x, y)
    print ("x={0}, y=(1)".format (x, y)) #ispis na zaslonu terminala
print ("Koordinate su snimljene!")
print ("Graf slijedi!")
plt.ylim(-1,1)#limitiranje minimalnih i maksimalnih vrijednosti na prikazu grafa
plt.xml(m(-1, 1)plt.title('XY graf')
```
*Slika 16. Micanje uređaja*

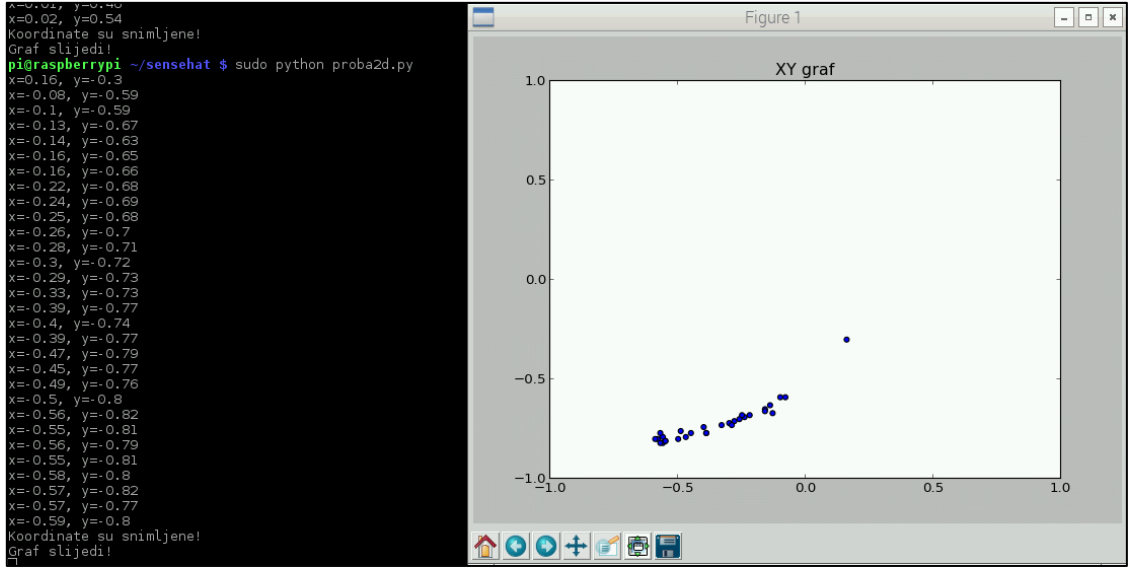

*Slika 17. Output programa*

## *3.5 SenseHAT - Mjer(e)ni instrument*

Nadograđujući prošle primjere detekcije kretanja našeg Raspberry Pi-ja, i kao uvod u daljnje razvijanje teme gibanja SenseHAT-a, predlažemo nadogradnju već prikazanog detektora kretanja (slika 14).

Za početak osmislimo program kojim će modul reagirati na pokrete. Za taj program koristiti ćemo *abs()* funkciju koja nije usko vezana uz sam SenseHAT modul, već je standardna sastavnica Python jezika. Ona nam daje apsolutnu vrijednost i zanemaruje je li stvarna vrijednost pozitivna ili negativna – u oba ta slučaja funkcija *abs()* nam vraća vrijednost 1. Ova nam je funkcija korisna upravo iz razloga jer nam nije stalo u kojem se smjeru senzor pomaknuo, nego samo da li je mican.

```
from sense hat import SenseHat
import matplotlib.pyplot as plt
sense = SenseHat()red = (255, 0, 0)while True:
    acceleration = sense.get accelerometer raw()
    x = acceleration['x']y = acceleration['y']z = acceleration['z']x = abs(x)y = abs(y)z = abs(z)if x>1 or y>1 or z>1:
       sense.show letter("!", red)
    else:
       sense.clear()
```
*Slika 18. Signalizacija pokreta*

Pokretanjem gore prikazanog programa (slika 18), koji kombinira *abs()* funkciju i princip rada 3D žiroskopa kojeg smo spominjali na stranici 13 (u potpoglavlju 3.3), na LED displeju modula prikazati će se crveni uskličnik svaki puta kada ga brzo pomaknemo u bilo kojem smjeru. Nažalost to nije bilo jednostavno fotodokumentirati iz tehničkih razloga, no sam program je lako provjerljiv i dostupan (između ostalog, i u dodacima ovog rada), potrebni su nam samo RPi i SenseHAT.

Sada kada smo zainteresirali učenike, možemo također demonstrirati mogućnosti ispisivanja očitanih vrijednosti integriranih senzora našeg modula. Koristeći senzore vlage, temperature i tlaka, možemo napisati jednostavan program kojim bi interaktivno obradili te nastavne teme sa učenicima, vodeći računa o već spomenutom većem broju uzoraka koje moramo uzimati, kako bi nam prikaz bio što pregledniji.

Za prvi primjer (slika 19) uzeta je samo jedna veličina – tlak radi jednostavnosti praćenja koncepta i principa rada kako programa, tako i samog modula.

*Kratko objašnjenje programa*: nakon početnih definicija library-a koje se koriste, brisanja podataka sa senzora (ukoliko se neki nalaze na njemu od ranije), postavljamo beskonačnu petlju. Inicijalno baždarimo instrument sa prosječnim vrijednostima tlaka koje očekujemo. U sobi u kojoj smo izvodili eksperiment prosječna očitanja su bila između 989,2 i 989,02 mbar. Kasnije, program će se sam baždariti na temelju dobivenih iznosa očitanja podataka. Također definiramo prazne liste koje ćemo puniti s podacima sa senzora.

Kako čitamo podatke sa senzora, tako ih ispisujemo na ekranu našeg terminala i dodajemo u te, prvotno prazne, definirane liste. Na kraju očitane podatke prikazujemo na grafu (slika 20).

```
import matplotlib.pyplot as plt
from time import sleep
from sense hat import SenseHat
sense = SenseHat()sense.clear()
plt.in()#pokrećemo interaktivno crtanje grafa
while True:
   max tlak = 989.2
                                 #inicijalno baždarenje
   min tlak = 989.02
   lista tlaka = []#definiramo polja koja ćemo puniti našim očitanjima
   lista temperature = []lista vlage = []x = 11for a in range (10):
       tlak = sense.get pressure() #očitanje sa senzora
       print (tlak)
       lista tlaka.append(tlak) #punjenje u listu podataka
       x.append(a)
       if tlak > max_ttlak:
                              #optimizacija baždarenja
           max tlak = tlak
           print ('Novi maksimum')
       if tlak < min tlak:
          min tlak = tlak
           print ('Novi minimum')
                                      #pauziranje radi lakšeg pregleda
       sleep(1)plt. clf()plt.plot(x, lista_tlaka) # dodavanje na graf
   plt.draw()# prikaz grafa
```
*Slika 19. Očitavanja tlaka pomoću senzora modula*

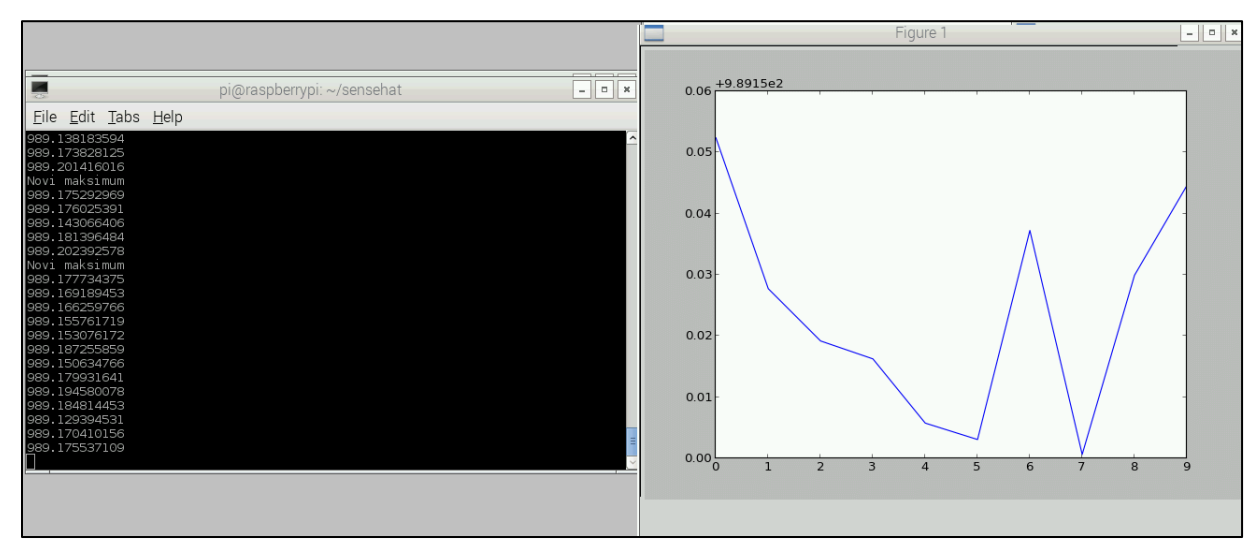

*Slika 20. Interaktivni prikaz tlaka na ekranu terminala sa grafičkim prikazom*

*Napomena!* Budući da je riječ o beskonačnoj petlji, moramo ručno zaustaviti izvršavanje programa pomoću tipkovnice, a izlazni podaci koje dobivamo prikazani su na slici 20. Također, izlaz programa može se još više optimizirati preciznijim baždarenjima i stabilizacijom uvjeta u kojima izvodimo pokus. U ovom slučaju vidimo da je pri inicijalnom baždarenju oduzet prevelik faktor pa imamo velika odskakanja u prikazu.

Sljedeći eksperiment koji predlažemo je uvođenje i ostalih dviju varijabli – temperatura i vlažnost zraka. U ovom eksperimentu učenici mogu sudjelovati samostalno ili uz minimalnu intervenciju nastavnika. Proširivanjem koda (vidi sliku 21) za prvi program, potrebno je uvesti još neke kontrolne varijable. Radi toga što je senzor temperature SenseHAT-a jako blizu procesora Raspberry Pi-a, dogoditi će nam se da SenseHAT čita pogrešnu temperaturu. Zbog toga je potrebno modificirati kod kako bi očitali temperaturu okoline, a ne same pločice. To je učinjeno pomoću funkcije *getCPUtemperature().*

Detaljnije objašnjenje i princip korigirajuće funkcije može se naći i na Raspberry forumima [9]. Kao i u prvoj verziji definirane su prazne liste u koje spremamo podatke, lista kontrolne (indeks) varijable, baždaren je senzor (oduzeta je vrijednost 980 kako bi nam graf bio jednostavniji za čitanje).

Nakon već spomenute korekcije temperature i očitanja iste, očitavamo i vlažnost zraka. Tada ispisujemo sve tri varijable na ekranu terminala, uvećavamo kontrolnu varijablu i zaustavljamo program na jednu sekundu.

Za kraj, svakih 10 sekundi osvježavamo naš graf s očitanjima sa senzora (vidi sliku 22)

```
import matplotlib.pyplot as plt
from time import sleep
from sense_hat import SenseHat
import os
def getCPUtemperature():
    res = os.popen('vcgencmd measure temp').readline()
    return(res.replace("temp=","").replace("'C\n",""))
sense = SenseHat()
plt.in()lista_t1aka = []lista_t temperature = []lista vlage = []\mathbf{x} = \begin{bmatrix} 1 \end{bmatrix}a = 0while True:
   tlak = sense.get_pressure()-980
    lista_tlaka.append(tlak)
    cpuTemp=int(float(getCPUtemperature()))
    ambient = sense.get_temperature_from_pressure()
    calctemp= ambient - ((cpuTemp - ambient)/1.5)lista_temperature.append(calctemp)
    vlaga= sense.get_humidity()
    lista_vlage.append(vlaga)
    print (tlak, calctemp, vlaga)
    x.append(a)
    a = a + 1sleep(1)if a / 10 == int(a/10):
        plt.clf()
        plt.plot(x, lista_vlage)
        plt.plot(x, lista_temperature, 'r')<br>plt.plot(x, lista_tlaka, 'g')
        plt.draw()
```
*Slika 21. Očitavanje tlaka, temperature i vlažnosti zraka*

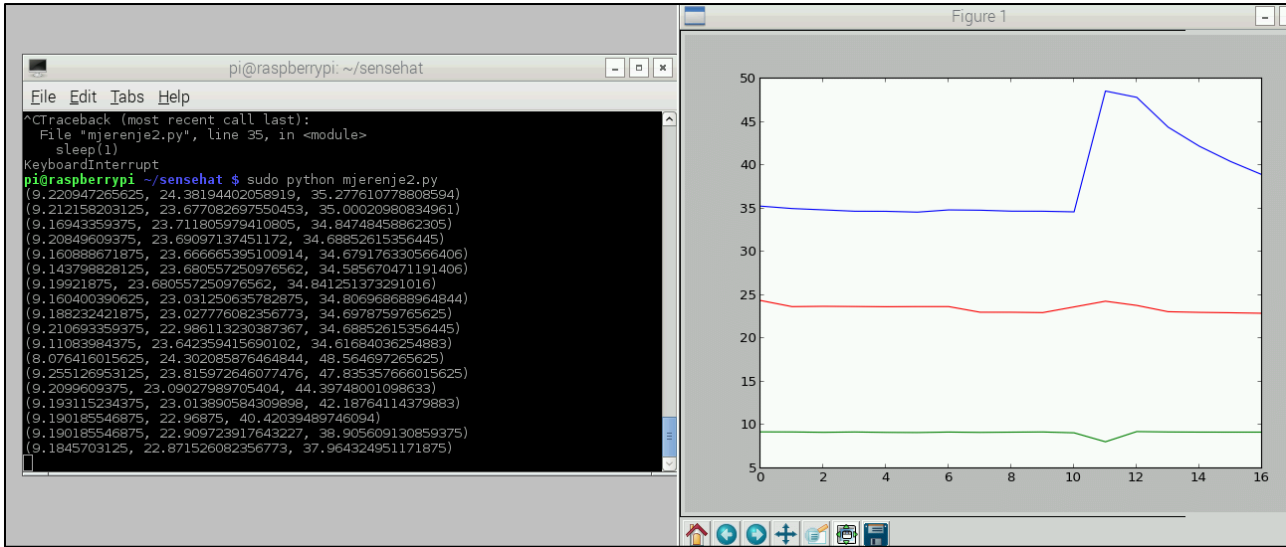

*Slika 22. Interaktivni prikaz tlaka (zelena), temperature (crvena) i vlažnosti (plava) na ekranu terminala i grafu*

Kao i u prošloj verziji programa, ovaj program također moramo ručno zaustaviti jer se vrti u beskonačnoj petlji.

Dok traje izvršavanje programa, pomoću vanjskih utjecaja (npr. puhanje u senzore) može se vidjeti i upoznati učenike s konceptom na koji način vanjski čimbenici (slika 23) mogu utjecati na rezultate našeg pokusa.

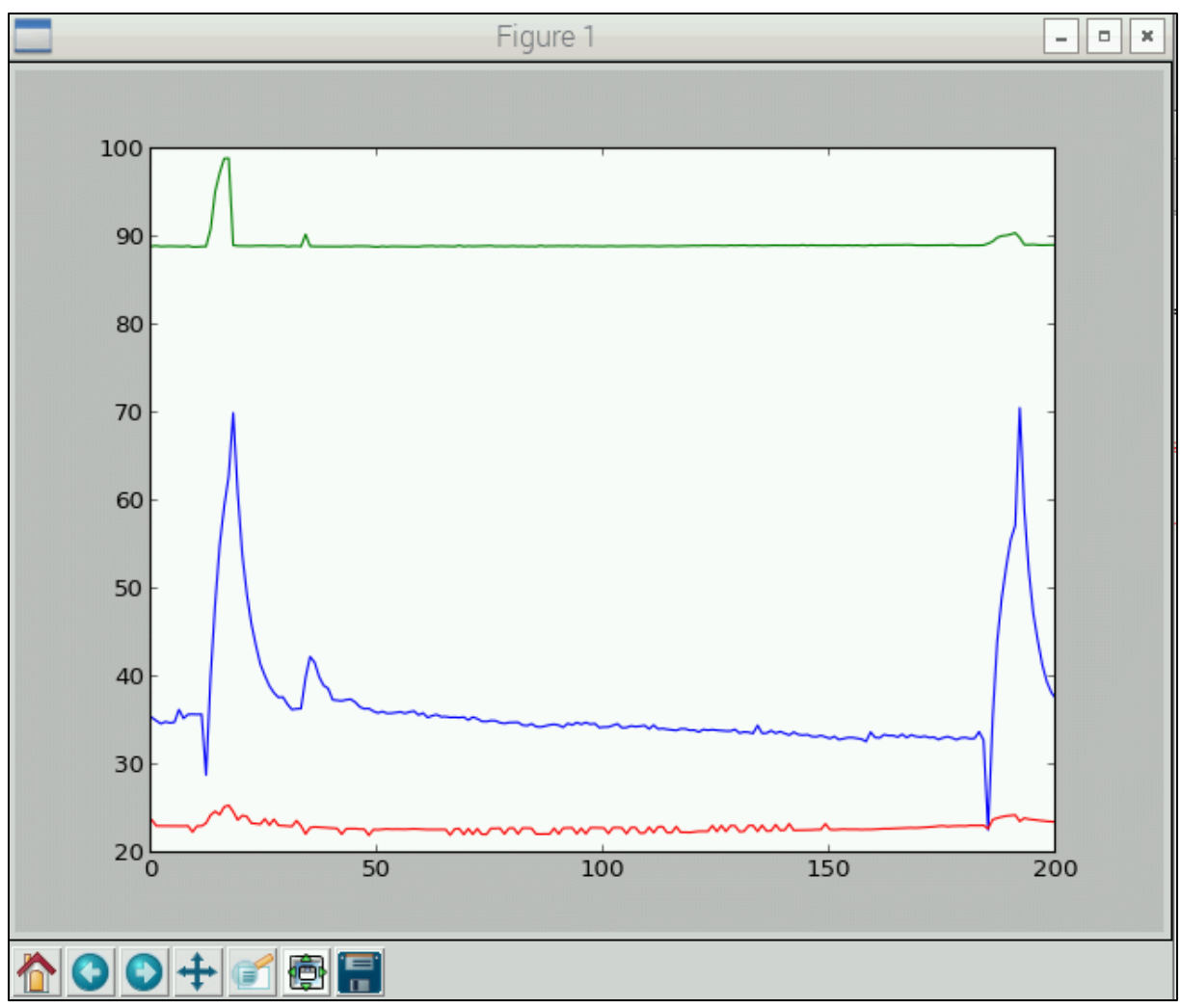

*Slika 23. Vanjski utjecaj na eksperiment*

Motivaciju i inspiraciju za opisane programe pronašli smo među raznim online izvorima, od kojih je najznačajniji *Getting started with the Sense HAT* [5], Visualising Sorting With Python 1 - Graphing Data [8] i drugi.

# **4. Uvođenje u učionice (labose)**

Kako bi uveli Raspberry u nastavu, uz sam uređaj potrebni su nam i senzori koji će mjeriti fizikalne veličine od interesa, poput akcelerometra, senzora tlaka, temperature, relativne vlažnosti, žiroskopa, vibrometra i senzora visine (visinomjera).

Prije upotrebe senzora prvo ih treba testirati, odrediti gdje bi ih mogli koristiti te prilagoditi upute za provođenje vježbi da koristimo senzore gdje je moguće [11]. Time ćemo postići da učenici unaprijede svoje znanje o različitim fizikalnim konceptima, kao i da nauče programirati i razviju vještine spajanja sklopova. Cilj takvog projekta nam je provjeriti iskoristivost spornih senzora, a posljedice su:

- Minimalni troškovi
- Jednostavnost korištenja
- Studenti će kreirati svojevrsnu bazu podataka sa iskoristivim podacima u realnom vremenu.
- Niska cijena senzora pomoći će nama (učiteljima) smanjiti troškove labosa jer su dovoljno učinkoviti u prikupljanju podataka.

Također, najvažnija stvar koju treba shvatiti jest da jeftina analiza podataka nije nemoguća te postaje sve veći faktor u svijetu znanosti. Sposobnost individue da izgradi superračunalo i procesuira podatke na njemu nije mali podvig. Ona daje mogućnosti sveučilištima da, alternativno skupim superračunalima ili računalima u oblaku, ulože u malu skupinu jeftinih strojeva koja su skalabilna (daju se nadograditi, i međusobno spajati) [12]

#### *4.1 Učenje učitelja*

Kako uopće naučiti na koji način prenijeti znanje učenicima putem ovih novih metoda?

Iz Raspberry Pi fondacije razmišljali su o tome te su pokrenuli inicijativu čiji je cilj nastavnicima prenijeti vještine koje su im potrebne kako bi započeli s računarstvom bez obzira na njihovo dosadašnje iskustvo.

*Picademy* je dvodnevni tečaj koji nastavnicima približava ideju što se sve može postići sa malo mašte i uz malo pomoći edukatora.

Prvi dan prolazi se kroz serije radionica kroz koje se programira koristeći GPIO pinove RPi uređaja kako bi se upravljalo elektroničkim uređajima poput LED dioda. Programira se pomoću Python ili Scratch programskih jezika.

Uz to, prolazi se i kroz radionice u kojima se uči korištenje dodataka za RPi uređaj poput Sense Hat modula, Camera modula, *Sonic Pi*<sup>14</sup> i drugih.

Drugi dan nastavnici predlažu svoje ideje projekata, unaprjeđuju svoje vještine koje su stekli prvoga dana i vježbaju dekomponiranje problema, debugiranje i testiranje programa. Akademija se održava od 2014-e godine, zasada je dostupna u zemljama Ujedinjenog Kraljevstva i Sjedinjenih Američkih država, a prijaviti se može online [10].

Drugi sličan event dobio je naziv *Raspberry Jam*. On se, za razliku od *Picademy*-a, održava širom svijeta i na njega se, osim nastavnika, mogu prijaviti svi koji žele učiti i dijeliti svoje znanje.

*Raspberry Jam* za nastavnike posebno je koristan jer se na njima mogu susresti s drugim nastavnicima i razmjenjivati ideje o projektima. Mogu promatrati kako se vode radionice, kako učenici reagiraju na nečije projekte, što je moguće sa RPi, razmišljati o tome kako inspirirati svoje učenike.

Osim pohađanja Raspberry Jam-a, može se i organizirati vlastiti. Škole i knjižnice savršena su mjesta jer su nam za Jam potrebna računala, a imamo i ploče na kojima možemo zapisivati rezultate, zaključke itd [12].

#### *4.2 Raspberry Pi u istraživačkoj nastavi*

Korištenje RPi uređaja u istraživačkoj nastavi ima svoje pozitivne i negativne aspekte. Mogućnost korištenja uređaja pred cijelim razredom ili učenicima podijeljenima u grupe jedna je od najpozitivnijih. Nadalje, ovim načinom rada zainteresirati ćemo učenike za nastavni sat. Iako možda (isprve) i ne očekujemo od učenika samostalan rad, oni će biti (ili postati) zainteresirani i motivirani za rad i sudjelovanje u nastavi, kao i eventualno volontiranje u projektima i projektnoj nastavi.

No, važno je osvrnuti se i na negativne aspekte ovakve nastave.

<u>.</u>

Ovakav način rada iziskuje veliki angažman nastavnika i često nam (kao i u ostalim demonstracijskim satovima) vrijeme može "pobjeći" jer nam nije lako predvidjeti koliko

<sup>14</sup> Sonic Pi – služi za stvaranje novih zvukova pomoću programskog koda, osmislio ga je Dr. Sam Aaron sa Cambridge sveučilišta

vremena će biti potrebno za provesti sat od početka do kraja, niti koliko vremena ćemo morati utrošiti za inicijalnu motivaciju učenika. Poteže se i pitanje dostupnih resursa i materijala za nastavnika, usvojeno znanje programiranja i spajanja elektroničkih uređaja i krugova – ovakav način rada traži od nastavnika da bude u korak s tehnologijom – i po potrebi se dodatno educira [4].

#### **Primjer nastavnog sata:** *Tlak, temperatura, vlažnost zraka…*

Ovaj sat pomoću RPi uređaja mogli bi održati u srednjoj školi, iz razloga koje smo već navodili – mišljenja smo da je ovaj način prezahtjevan za osnovnoškolce – osim za čistu demonstraciju bez dubljeg zadiranja u principe rada ovog uređaja i učeničke pomoći (rada).

Poželjno je da se ovo gradivo obrađuje u blok satu, gdje bi prvi sat iskoristili za uvod i prezentaciju samog RPi uređaja, i neki jednostavan uvodni fizikalni problem da probudimo učeničku znatiželju i motiviramo ih za daljnji rad.

U drugom dijelu nastave učenike bi mogli podijeliti u grupe. Osmislili bi radne zadatke i listiće gdje bi svaki učenik sudjelovao i isprobao spajati uređaj sa senzorima, iskodirao jednostavne programe koji bi prikupljali podatke pomoću senzora, grafički prikazao "izmjerene" podatke itd [7].

Do kraja sata već bi mogli prepoznati koji učenici su potencijali kandidati za dodatnu nastavu u vidu projekata – kako samostalnih tako i grupnih, kao i potencijalna natjecanja poput Raspberry Jam-a.

#### *Kako bi to funkcioniralo u praksi?*

Slično opisanom u trećem poglavlju - predlažemo korištenje SenseHAT modula za navedenu nastavnu cjelinu. Za uvod možemo prezentirati sam modul i RPi uređaj, pustiti par testnih programa da pokažemo kakve mogućnosti ima SenseHAT, a učenike zainteresirati za središnji dio sata pitanjima poput: *"Možemo li zaista osjetiti lagane poraste u tlaku i temperaturi?"* ili *"Kako bi najlakše izmjerili vlažnost zraka?"*. Za središnji dio sata potrebno je osmisliti radne listiće za individualnim zadacima za grupe učenika. Recimo, jednoj grupi zadamo da izmjeri temperaturu zraka, drugoj vlažnost, a trećoj tlak zraka pomoću RPi i SenseHAT-a. U završnom dijelu sata učenici mogu prezentirati svoje zadatke jedni drugima – time će, uz ostvarene odgojne i obrazovne ishode, uvježbavati i svoje prezentacijske vještine.

#### *4.3 Raspberry Pi u projektnoj nastavi*

Ova nastava nam pruža mogućnost da se više posvetimo učenicima – prvenstveno jer bi ovu nastavu trebali držati manjem broju učenika – onima koji su sami izrazili želju ili smo ih prepoznali u regularnoj nastavi kao potencijal za ovu vrstu nastave.

#### *Kako bi držali projektnu nastavu?*

Slično principima seminarskom ili diplomskom radu, predlažemo zadavanje zadatka za jednog (ili nekolicine) učenika u kojem bi sam morao smisliti projekt u kojem će demonstrirati neki eksperiment koristeći Raspberry Pi i neki senzor. Na nama kao mentoru, je da učeniku osiguramo dostupne resurse i materijale i učenike malo pogurnemo onda kada im je to potrebno, ali moramo paziti da učenici i dalje rade samostalno inače ova vrsta nastave gubi smisao.

Kada učenici odrade svoj projekt, slično kao i u završnom dijelu nastavnog sata mogu prezentirati svoje projekte i odgovarati na pitanja drugih učenika.

Dakle, pozivne strane ove vrste nastave su:

- broj učenika manje ih je pa im se možemo više posvetiti nego u razredu.
- materijali su lako dostupni kako u stručnim literaturama tako i online.

Naravno, nameću nam se i negativni aspekti:

- nedostatak vremena ne možemo uvijek biti na raspolaganju učenicima, utrošak vremena učenika ovisi o njihovim sposobnostima
- probranost ovo nije za sve učenike, već samo za dio nadarenih i motiviranih za dodatan angažman
- nementoriran način rada učenici su samostalni, koliko je to dobro tako je i loše jer nećemo na vrijeme moći ispravljati učenike u greškama – to može izazvati frustriranost učenika, a i nastavnika jer učenici nisu vođeni kroz projekt

# **5. Zaključak**

Integracija računalne edukacije i prirodnih znanosti u akademskom svijetu veoma je važan zadatak za nas nastavnike. Kako vrijeme prolazi, moramo biti u korak s tehnologijom i konstantno tražiti nove načine za primjenu spomenute integracije. Pritom moramo voditi računa o više čimbenika. Jedan od njih je ekonomičnost – moramo paziti da troškovi budu minimalni, a s druge (tehničke) strane mogućnosti alata integracije koje koristimo moraju biti što veće. Na nama je da pronađemo taj "idealan" omjer.

U ovom radu prikazan je jedan od načina integracije računalne edukacije u području fizike. Upotrebom uređaja temeljenim na open-source platformi poput Raspberry Pi uređaja, imamo široku paletu mogućnosti na koji način da ostvarimo postizanje ključnih kompetencija na području prirodnih znanosti (u ovom slučaju fizike) kod učenika.

Glavni motiv ovog rada bio je pokazati da upotreba RPi uređaja kod učenika pobuđuje interes za gradivo koje obrađujemo na nastavi, jer im teorijske koncepte čini vidljivima i opipljivima. Osim toga, navodi ih da aktivno sudjeluju u nastavi i vode računa o univerzalno dogovorenim pravilima osmišljavanja i izvođenja eksperimenata (npr. kontrola varijabli, dovoljan broj mjerenja, analiza dobivenih rezultata).

Bitno je napomenuti kako kompetencije koje će učenici steći ovakvim načinom rada u nastavi fizike nisu ograničene samo na osnovnoškolsku edukaciju već je ovaj način rada podobniji za kasnu edukaciju i napredak učenika u njihovom daljnjem obrazovanju, pogotovo u fazama kada učenička samostalnost dolazi do sve većeg izražaja.

Benefiti koje ova tehnologija donosi linearno će rasti s dobi naših učenika, a kasnije dati ideje za primjenu ovih uređaja i izvan škole, jer je spektar primjene promatranog uređaja gotovo neograničen.

# **6. Dodaci**

#### **Dodatak A - Kod Python**

## *A.1 Temperatura*

from sense\_hat import SenseHat  $sense = SenseHat()$ 

```
t= sense.get temperature()
print(t)
```
 $t = round(t, 1)$ message= "Temperatura je: " + str(t) + " stupnjeva" sense.show\_message(message, scroll\_speed=0.1)

#### *A.2 Detektor kretanja*

```
from sense_hat import SenseHat
sense = SenseHat()sense.clear()
```
 $o = sense.get\_orientation()$ pitch = o["pitch"]  $roll = o['roll']$  $yaw = o['yaw']$ 

print("pitch {0} roll {1} yaw {2}".format(pitch, roll, yaw))

# *A.3 Akceleracija u dvije dimenzije*

```
from sense_hat import SenseHat
import matplotlib.pyplot as plt
```

```
sense = SenseHat()sense.clear()
```
 $count = 0$ 

```
while (count < 30):
   acceleration = sense.get_accelerometer_raw()
  count = count + 1x = acceleration['x']y = acceleration['y']
```

```
x = round(x, 2)y = round(y, 2) plt.scatter(x, y)
```

```
print("x={0}, y={1}".format(x, y))
```
print("Koordinate su snimljene!") print("Graf slijedi!")

plt.ylim(-1,1)  $plt.xlim(-1,1)$ 

plt.title('XY graf') plt.show(x)

# *A.4 Signalizacija pokreta*

from sense\_hat import SenseHat import matplotlib.pyplot as plt

 $sense = SenseHat()$ 

 $red = (255, 0, 0)$ 

while True:

acceleration = sense.get\_accelerometer\_raw()

 $x = acceleration['x']$ 

```
y = acceleration['y']
```

```
z = acceleration['z']
```
- $x = abs(x)$
- $y = abs(y)$

```
z = abs(z)
```

```
 if x>1 or y>1 or z>1:
```

```
 sense.show_letter("!", red)
```
else:

sense.clear()

# *A.5 Mjerenje tlaka*

import matplotlib.pyplot as plt from time import sleep from sense\_hat import SenseHat

```
sense = SenseHat()sense.clear()
```
plt.ion()

```
while True:
  max\_tlak = 989.2 min_tlak = 989.02
   lista_tlaka = [] 
   lista_temperature = []
   lista_vlage = []
  x = []
```

```
 for a in range (10):
  tlak = sense.get\_pressure() print(tlak)
   lista_tlaka.append(tlak) 
   x.append(a)
```

```
 if tlak > max_tlak: 
     max_tlak = tlak
      print('Novi maksimum')
   if tlak < min_tlak:
     min\_tlak = tlak print('Novi minimum')
  sleep(1) plt.clf()
```
 plt.plot(x, lista\_tlaka) plt.draw()

## *A.6 Mjerenje tlaka, temperature i vlažnosti zraka*

import matplotlib.pyplot as plt from time import sleep from sense\_hat import SenseHat import os

```
def getCPUtemperature():
   res = os.popen('vcgencmd measure_temp').readline()
   return(res.replace("temp=","").replace("'C\n",""))
```

```
sense = SenseHat()plt.ion() 
lista_tlaka = \lceil \cdot \rceillista_temperature = []
lista_value = []x = \lceil \rceila = 0
```

```
while True:
  tlak = sense.get\_pressure() - 980 lista_tlaka.append(tlak)
```

```
 cpuTemp=int(float(getCPUtemperature()))
 ambient = sense.get_temperature_from_pressure()
 calctemp= ambient - ((cpuTemp - ambient)/1.5)
 lista_temperature.append(calctemp)
```

```
 vlaga= sense.get_humidity()
 lista_vlage.append(vlaga)
```
print (tlak, calctemp, vlaga)

```
 x.append(a)
a = a + 1sleep(1)
```

```
if a / 10 == int(a/10):
   plt.clf()
   plt.plot(x, lista_vlage)
   plt.plot(x, lista_temperature, 'r')
   plt.plot(x, lista_tlaka, 'g')
   plt.draw()
```
## **Literatura**

- [1] H. Zieris; H. Gerstberger; W. Mueller, Using Arduino-Based Experiments to Integrate Computer Science Education and Natural Science, KEYCIT 2014 - Key Competencies in Informatics and ICT, Universität Potsdam, str. 381-389.
- [2] The Raspberry Pi computer how a bright British idea took flight, (9.3.2014.), [https://www.theguardian.com/technology/2014/mar/09/raspberry-pi-computer-eben](https://www.theguardian.com/technology/2014/mar/09/raspberry-pi-computer-eben-upton-cambridge)[upton-cambridge](https://www.theguardian.com/technology/2014/mar/09/raspberry-pi-computer-eben-upton-cambridge) 8.2.2018.
- [3] Raspberry Pi Documentation the Raspberry Pi configuration tool., [https://www.raspberrypi.org/documentation/configuration/raspi-config.md,](https://www.raspberrypi.org/documentation/configuration/raspi-config.md) 11.2.2018.
- [4] Teacher's Guide to Raspberry Pi, [https://www.raspberrypi.org/learning/teachers-guide/,](https://www.raspberrypi.org/learning/teachers-guide/) 11.2.2018.
- [5] Getting started with the Sense HAT , https:/[/projects.raspberrypi.org/en/projects/getting-started-with-the-sense-ha](https://projects.raspberrypi.org/en/projects/getting-started-with-the-sense-hat)t 24.2.2018.
- [6] THE POSSIBILITIES OF THE SENSE HAT, (27.09.2017.), [https://www.raspberrypi.org/blog/sense-hat-projects/,](https://www.raspberrypi.org/blog/sense-hat-projects/) 26.2.2018.
- [7] Python 3: Plotting simple graphs,  $(04.02.2013.)$ , [https://help.uis.cam.ac.uk/help-support/training/downloads/course-files/programming](https://help.uis.cam.ac.uk/help-support/training/downloads/course-files/programming-student-files/python-courses/pythontopics/pythontopics-files/graphs.pdf)[student-files/python-courses/pythontopics/pythontopics-files/graphs.pdf,](https://help.uis.cam.ac.uk/help-support/training/downloads/course-files/programming-student-files/python-courses/pythontopics/pythontopics-files/graphs.pdf) 03.03.2018.
- [8] Visualising Sorting With Python 1 Graphing Data, [https://www.raspberrypi.org/learning/visualising-sorting-with-python/lesson-](https://www.raspberrypi.org/learning/visualising-sorting-with-python/lesson-1/worksheet/)[1/worksheet/,](https://www.raspberrypi.org/learning/visualising-sorting-with-python/lesson-1/worksheet/) 03.03.2018.
- [9] Astro Pi Temperature Sensor Reading, (25.05.2015.), [https://www.raspberrypi.org/forums/viewtopic.php?f=104&t=111457,](https://www.raspberrypi.org/forums/viewtopic.php?f=104&t=111457) 03.03.2018.
- [10] The official Raspberry Pi magazine, Special education issue 2, <https://www.raspberrypi.org/magpi-issues/MagPi-EduEdition02.pdf> 18.03.2018.
- [11] Johnston, Dustin, "Arduino and Raspberry Pi in a Laboratory Setting" (2017). Physics Capstone Project. Paper 52. [http://digitalcommons.usu.edu/phys\\_capstoneproject/52](http://digitalcommons.usu.edu/phys_capstoneproject/52) 18.03.2018.
- [12] Carter John, A Physics Simulation and the Power of the Raspberry Pi in the Data Science World, 2016, Cline Center for Advanced Social Research 18.03.2018.
- [13] Dr. Monk's DIY Electronics Blog, <http://www.doctormonk.com/2014/02/pi-fridge-minder-receive-email-when.html> 08.02.2018. [14] SOUND SENSOR (RASPBERRY PI), <http://www.instructables.com/id/Sound-Sensor-Raspberry-Pi/> 08.02.2018.
- [15] Compare your country by OECD, http://www.compareyourcountry.org/pisa/country/HRV?lg=en 03.04.2018.